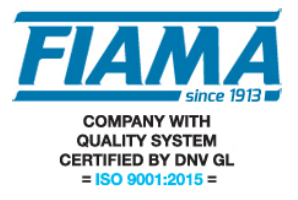

### **SERVO.3M SERVODRIVE Ethernet/IP version**

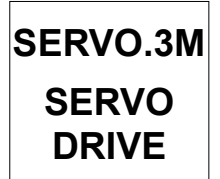

The Servo.3M ServoDrive is an integrated axis control system which combines geared motor (with hollow shaft output), position transducer, driver, controller, display, and serial bus interface. Once a position is defined, the unit reaches it automatically with performance determined by a series of parameters which can be set (high speed, low speed, duration of acceleration/deceleration ramps, etc).

The Servo.3M ServoDrive is controlled by a supervision unit (PLC, Industrial PC) through an Ethernet industrial field bus.

After configuration, positioning of the ServoDrive can be controlled either in manual mode or automatic mode:

Manual mode: speed and rotation direction can be set directly by bus commands.

Automatic mode: the system automatically reaches the set target position by bus command. If problems are encountered in automatic mode (e.g. impeded movement or excessive motor temp) the system stops and indicates the fault cause.

#### **Version with POTENTIOMETRIC transducer**

In this version, the position transducer is a rotary precision potentiometer which is connected to the output shaft. The current position is given by the potentiometer reading. The entire stroke is covered by 14 bits, i.e. 16384 measurement points.

## **EthernetIP comunication**

The ServoDrive implements the Ethernet/IP IO protocol for IO-Device with Ethernet interface.

#### *Acyclical comunication*

The ServoDrive unit uses 23 configuration parameters (50 bytes) that are sent by the newtwork master (PLC) at every power up. The default value is set in the EDS file and it can be changed in the configuration mode.

These parameters can be acyclically accessed in read and write mode even in operating mode.

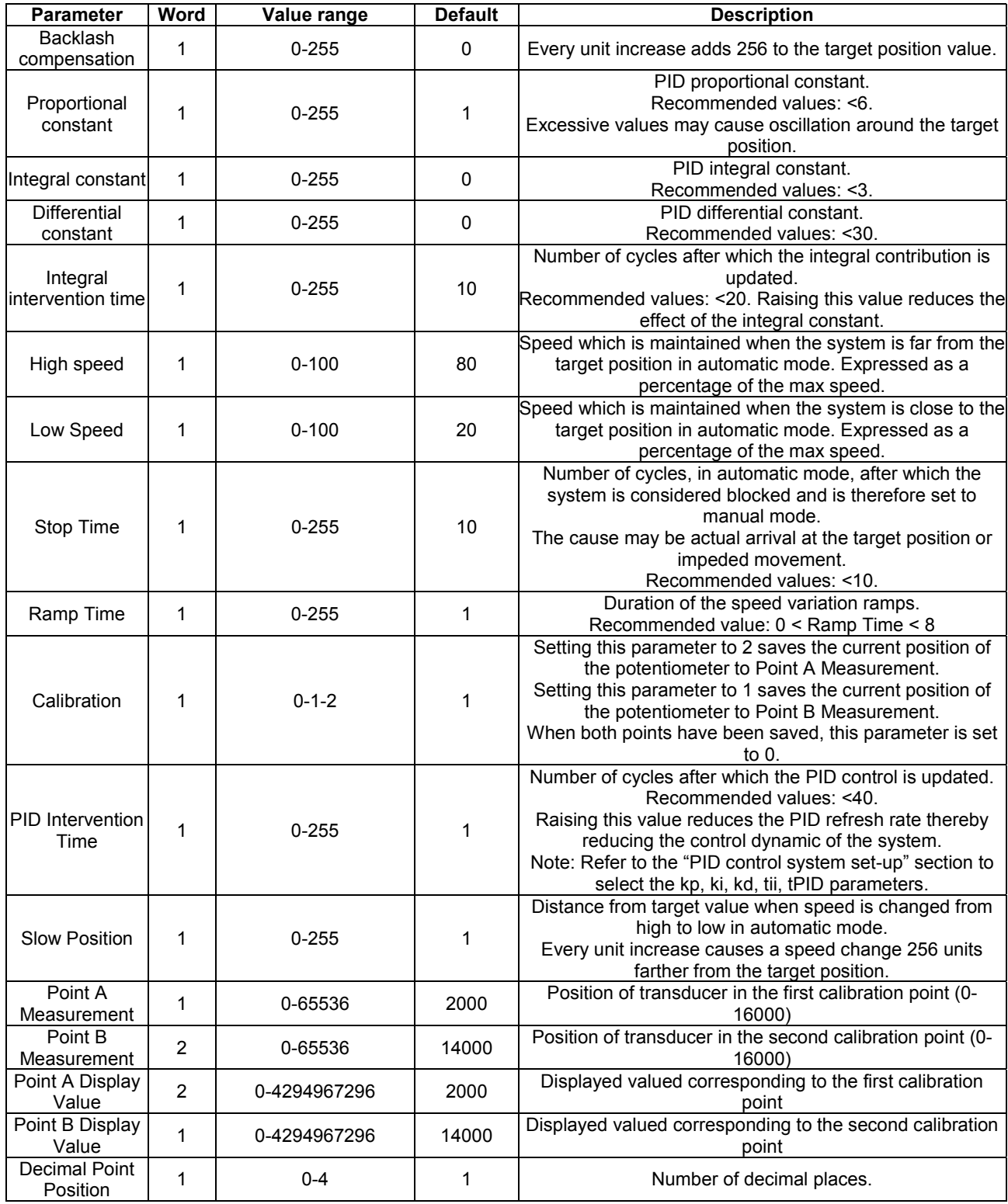

![](_page_2_Picture_99.jpeg)

The acyclical read and write functions can be done using rslogix5000 msg method.

![](_page_2_Picture_100.jpeg)

With this command (get), the entire block of parameter (50 byte) will be read and saved in the "destination element" struct.

#### *Cyclical comunication*

The ServoDrive exchanges 5 input words and 4 output words to defined as follows (H and L indicate the high and low part of the corresponding word):

| Word index   Size (bit) |    | <b>DESCRIZIONE</b>     |
|-------------------------|----|------------------------|
|                         | 16 | Current position       |
|                         | 16 | <b>Target position</b> |
|                         | 16 | Actual speed           |
| ົ                       | 16 | Status word            |
|                         | 16 | Reserved               |

**Slave -> Master Comunication** Inputs (5 words, 10 bytes):

**QAH:QAL Current Position** (1 word) [min 0 - max 16000]; indicates the current position of the system.

Note: the positions are given by the potentiometer reading. It is possible to execute a calibration on the potentiometer stroke to read on the display the position in the desired units. If bit 12 of the status word is set to 1, the display shows the position which is read before turning off the unit.

**QTH:QTL Target Position** (1 word) [min 0 - max 16000]; indicates the target position which the ServoDrive has accepted.

**VAH:VAL Current Speed** (1 word) [Min 0 - Max 100]; indicates the current position of the exit shaft.

#### **STAH:STAL Status Word** (1 word)

![](_page_4_Picture_137.jpeg)

If the 24V power is disconnected, the unit will stop and the display will turn off and provide the following outputs:

- current position: position of the unit before turning off. Note: further movements with the motor off will NOT be detected until the unit is powered on.
- Target position: last target position accepted by the unit
- Current speed: last speed which was set.
- Status word: last state before power off and bit 12 set to 1

![](_page_5_Picture_183.jpeg)

**Master -> Slave Comunication** Outputs (4 words, 8 bytes):

**QTH:QTL Target position** (1 word) [Min 0 - Max 16000]; indicates the position to be reached. When a target position is sent, the system verifies that it is within the accepted limits. If verification is positive, the ServoDrive raises the New Target Accepted bit in the status word.

**VTH:VTL Target speed** (1 word) [Min 0 - Max 100]; indicates the speed with which the ServoDrive will reach the target position or with which it will rotate in manual mode (jog).

#### **CTRH:CTRL Control Word**(1 word);

#### **CTRH:CTRL Control Word**(1 word);

![](_page_5_Picture_184.jpeg)

#### **Main commands**

•

The following are series of data exchanges for the main functions of the ServoDrive.

#### *1 Manual mode (Jog):*

- From the Ctrl value at 0, raise bit 0 or bit 1 to select jog mode
- The target speed determines the ration speed
- Bit 0 of the status word becomes 1

#### *2 Single positioning:*

- Update the Target position and Target speed outputs
- Raise only bit 2 of the Control word
- If the target position and the speed are within limits the ServoDrive will raise bit 7 and bit 1 of the Status word
- When the ServoDrive is at a distance from the target which is inferior to the "Positioning" window", the unit raises bit 2 of the Status word
- When the ServoDrive is at a distance from the target which is inferior to the "Minimum movement", the unit lowers bit 1 of the Status word and stops moving.
- To send a new set point, set the Control word to 0 and raise again bit 2

#### *3 Slow stop*

For a slow stop, set all bits of the Control word to 0. The stopping time can be set with parameter number 7 (stop time).

#### *4 Emergency stop*

For an emergency stop, set all bits of the Control word to 0.

#### **Display calibration procedure**

The transducer which measures the rotation of the exit shaft is based on a precision rotary potentiometer which is linked to the exit shaft through a series of gears. The current position of the motor which is detected by the potentiometer (the full stroke is covered by 14 bits which yields 16384 points), is read by the PLC through the field bus.

While the potentiometer reading always increases with a clockwise rotation of the exit shaft as it is observed from the back side of the motor, it is possible to define as desired the count increment direction shown on the display.

To calculate the total number of rotations of the exit shaft, multiply the potentiometer reduction ratio (specified by "R 1/x" in the motor name on the label) by the number of rotations of the potentiometer (specified by "3G", "5G", or "10G). For example, if the label of the motors specifies R1/10 and 5G then the number of total rotations is 10x5=50.

The position measured by the transducer varies between 0 and 16384 points and increases with a clockwise rotation of the shaft as it is observed from the back side of the motor; this cannot be modified.

The display can be calibrated to show all values between -9999 and 99999 with the possibility to define up the count increment direction as necessary.

The default setup shows directly the measured position (0-16384) with one decimal place.

To calibrate the display it is necessary to assign values to the following parameters:

Measure Point A Measure Point B Visualization Point A Visualization Point B

Changing even just one of these parameters will result in a displayed value which is different from the position measured by the transducer.

The displayed value is calculated with the following formula:

 $Display = Visualization Point A + (Actual Position - Measure Point A)$   $\frac{(Visualization Point A - Visualization Point B)}{(Measure Point A - Measure Point B)}$ 

where Display = current displayed value and Actual Position = current position of potentiometer.

The display calibration procedure must be executed with the motor installed on the machine and requires the selection of two points within the stroke, A and B, which are as close as possible to the end points and with the greatest possible separation.

Steps:

application of motor to machine

bring the shaft of the machine approximately to its intermediate position

install motor and lock exit shaft of motor to machine shaft. Note that the motor is supplied by default with its exit shaft approximately in the intermediate position (displayed value approx. 8000).

Calibration of point A

move axis to first calibration point

ignoring the displayed value, read current position measured by transducer (0-16384) and assign this value to the MisA parameter;

measure with a caliper the actual position of the machine and assign this value to the VisA parameter

#### Calibration of point B

move axis to second calibration point

ignoring the displayed value, read current position measured by transducer (0-16384) and assign this value to the MisB parameter;

measure with a caliper the actual position of the machine and assign this value to the VisB parameter

decimal point definition: assign to the "Decimal point position" parameter the desired value (0=no decimal point, 1=single decimal place, etc)

calibration verification: move the machine to an intermediate position and verify that the displayed value is correct.

#### **Procedure to select positioning parameters**

The parameters involved in positioning are the PID proportional constant, PID integral constant, PID differential constant, high speed, low speed, slowdown, stop time, ramp time.

Positioning effectiveness depends strongly upon the correct selection of these parameters. It is therefore necessary to execute positioning tests modifying these parameters until an optimal set has been determined.

- 1) It is necessary to first of all determine the minimum speed at which the system can move with the max load applied; assign this value to the Low Speed parameter.
- 2) Set the parameters are follows:
	- 1) proportional constant = 1
	- 2) integral constant  $= 0$
	- $3)$  differential constant = 0
	- 4) high speed = value between low speed and 100
	- 5) slowdown =  $1$
	- 6) ramp speed =  $1$
	- $7)$  block speed = 10
- 3) if necessary increase the proportional constant (<&)
- 4) if necessary set to 1 the integral constant
- 5) if necessary set a value of the differential constant between 10 and 40
- 6) if there are oscillations around the set point, reduce the proportional constant

#### **Web Server**

The web server is reached using the IP address of the ServoDrive. To determine and set the desired address we recommend the "Anybus Ipconfig" application.

![](_page_8_Picture_2.jpeg)

Using the web server it is possible to set the ServoDrive parameters using the PARAM. Section. Note: it is not possible to modify the input and output values, which can only be modified by a master device.

In the submenu, in the Status section it is possible to check the network configuration and in the DOC section it is possible to download the manual and the configuration files.

#### **Utility**

To correctly operate the unit is it essential to set the device IP address. This can be done using the HMS free software which can be downloaded from the following link: https://www.anybus.com/support/file-doc-downloads/anybus-support-tools?orderCode=tools

# **Led function**

![](_page_9_Picture_160.jpeg)

![](_page_9_Picture_161.jpeg)

![](_page_9_Picture_162.jpeg)

![](_page_9_Picture_163.jpeg)

![](_page_9_Picture_164.jpeg)

![](_page_10_Picture_113.jpeg)

![](_page_10_Picture_114.jpeg)

![](_page_10_Picture_115.jpeg)

PORTA 0: right connector PORTA 1: left connector